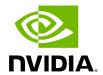

Installing UFM on Bare Metal Server - High Availability Mode

Before installing UFM server software in High-Availability mode, ensure that the <u>Additional Prerequisites for UFM High Availability Installation</u> are met.

The UFM High-Availability configuration requires dual-link connectivity based on two separate interfaces between the two UFM HA nodes. This configuration comprises of a primary link that is exclusively reserved for DRBD operations and a secondary link designated for backup purposes. Crucially, it is imperative that communication between the servers is established in a bidirectional manner across both interfaces and validated through user-initiated testing, such as a 'ping' command or other suitable alternatives before HA configuration can be implemented. In cases where only one link is available among the two UFM HA nodes/servers, manually configure UFM with a single link. Refer to Configure HA without SSH Trust (Single Link Configuration).

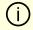

### Note

UFM HA package requires a dedicated partition with the same name for DRBD on both servers. This guide uses /dev/sda5 as an example.

1. On both servers, Install UFM Enterprise in Stand Alone (SA) mode.

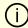

#### Note

Do not start UFM service.

2. Install the latest pcs and drbd-utils drivers on both servers.

For Ubuntu:

apt install pcs pacemaker drbd-utils

For CentOS/Red Hat:

yum install pcs pacemaker drbd84-utils kmod-drbd84

OR

yum install pcs pacemaker drbd90-utils kmod-drbd90

3. Download UFM-HA latest package from using this command:

wget https://www.mellanox.com/downloads/UFM/ufm\_ha\_5.5.0-9.tgz

For Sha256:

wget https://download.nvidia.com/ufm/ufm\_ha/ufm\_ha\_5.5.0-9.sha256

# (i) Note

For more information on the UFM-HA package and all installation and configuration options, please refer to <u>UFM High-Availability User Guide</u>.

- 4. Extract the downloaded UFM-HA package on both servers under /tmp/.
- 5. Go to the directory you extracted /tmp/ufm\_ha\_XXX and run the installation script. For example, if your DRBD partition is /dev/sda5 run:

./install.sh -l /opt/ufm/files/ -d /dev/sda5 -p enterprise

6. Configure the HA cluster. There are the three methods:

- <u>Configure HA with SSH Trust (Dual Link Configuration)</u> Requires passwordless SSH connection between the servers.
- Configure HA without SSH Trust (Dual Link Configuration) Does not require passwordless SSH connection between the servers, but asks you to run configuration commands on both servers.
- Configure HA without SSH Trust (Single Link Configuration) Can be used in cases where only one link is available among the two UFM HA nodes/servers.

### **Configure HA with SSH Trust (Dual Link Configuration)**

1.

1. On the **master server only**, configure the HA nodes. To do so, from /tmp, run the configure\_ha\_nodes.sh command as shown in the below example

```
configure_ha_nodes.sh \
--cluster-password 12345678 \
--master-primary-ip 10.10.10.1 \
--standby-primary-ip 10.10.10.2 \
--master-secondary-ip 192.168.10.1 \
--standby-secondary -ip 192.168.10.2 \
--no-vip
```

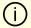

### (i) Note

The script configure\_ha\_nodes.sh is is located under /usr/local/bin/, therefore, by default, you do not need to use the full path to run it.

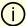

#### Note

The --cluster-password must be at least 8 characters long.

# (i) Note

To set up a Virtual IP for UFM and gain access to UFM through this IP, regardless of which server is running UFM, you may employ the --no-vip OR --virtual-ip command and provide an IP address as an argument. This can be achieved by navigating to https://<Virtual-IP>/ufm on your web browser.

## (i) Note

When using back-to-back ports with local IP addresses for HA sync interfaces, ensure that you add your IP addresses and hostnames to the /etc/hosts file. This is needed to allow the HA configuration to resolve hostnames correctly based on the IP addresses you are using.

## (i) Note

configure\_ha\_nodes.sh requires SSH connection to the standby server. If SSH trust is not configured, then you are prompted to enter the SSH password of the standby server during configuration runtime

2. Depending on the size of your partition, wait for the configuration process to complete and DRBD sync to finish.

### **Configure HA without SSH Trust (Dual Link Configuration)**

If you cannot establish an SSH trust between your HA servers, you can use ufm\_ha\_cluster directly to configure HA. To configure HA, follow the below instructions:

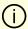

### Note

Please change the variables in the commands below based on your setup.

1.

1. [On Standby Server] Run the following command to configure Standby Server:

```
ufm_ha_cluster config -r standby \
--local-primary-ip 10.10.50.1 \
--peer-primary-ip 10.10.50.2 \
--local-secondary-ip 192.168.10.1 \
--peer-secondary-ip 192.168.10.2 \
--hacluster-pwd 123456789 \
--no-vip
```

2. [On Master Server] Run the following command to configure Master Server:

```
ufm_ha_cluster config -r master --local-primary-ip 10.10.50.1 \
--peer-primary-ip 10.10.50.2 \
--local-secondary-ip 192.168.10.1 \
--peer-secondary-ip 192.168.10.2 \
--hacluster-pwd 123456789 \
--no-vip
```

You must wait until after configuration for DRBD sync to finish, depending on the size of your partition. To check the DRBD sync status, run: ufm\_ha\_cluster status

### **Configure HA without SSH Trust (Single Link Configuration)**

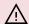

## **↑** Warning

This is not the recommended configuration and, in case of network failure, it might cause HA cluster split brain.

If you cannot establish an SSH trust between your HA servers, you can use ufm ha cluster directly to configure HA. To configure HA, follow the below instructions:

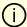

### Note

Please change the variables in the commands below based on your setup.

1.

1. [On Standby Server] Run the following command to configure Standby Server:

ufm\_ha\_cluster config \

- -r standby \
- -e 10.212.145.5 \
- -I 10.212.145.6 \
- --enable-single-link
- 2. [On Master Server] Run the following command to configure Master Server:

ufm\_ha\_cluster config -r master \

- -e 10.212.145.6 \
- -I 10.212.145.5 \
- -i 10.212.145.50 \
- --enable-single-link

You must wait until after configuration for DRBD sync to finish, depending on the size of your partition. To check the DRBD sync status, run:

ufm\_ha\_cluster status

## **Starting HA Cluster**

• To start UFM HA cluster:

ufm\_ha\_cluster start

• To check UFM HA cluster status:

ufm\_ha\_cluster status

## **Stopping UFM HA cluster:**

ufm\_ha\_cluster stop

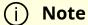

For complete details on high availability, refer to <u>NVIDIA UFM High-Availability User Guide</u>.

Copyright 2024. PDF Generated on 06/06/2024